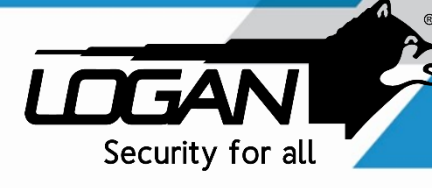

## QUICK GUIDE RECORD SETUP

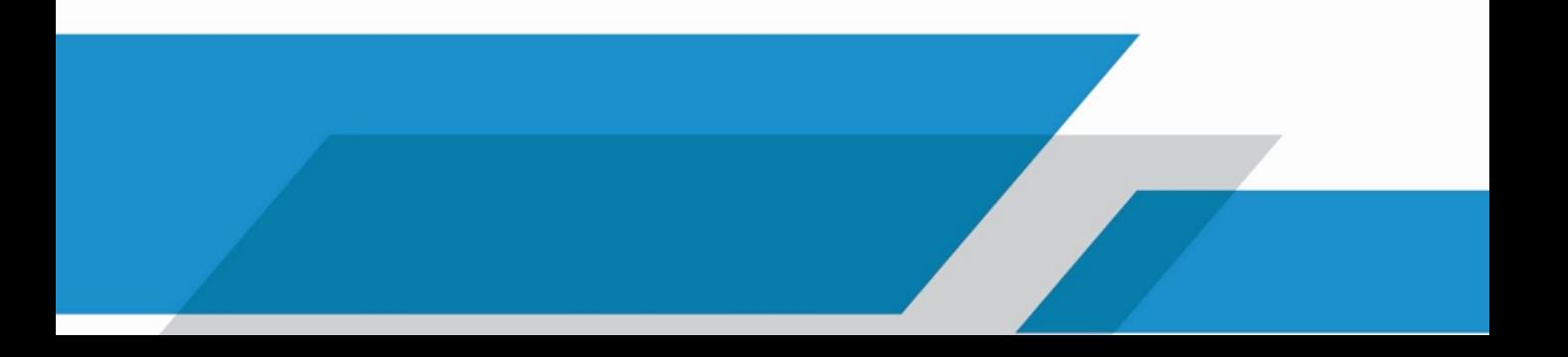

Once you enter to the Main Screen on your DVR, press right button on the mouse and select the third icon called Record Mode.

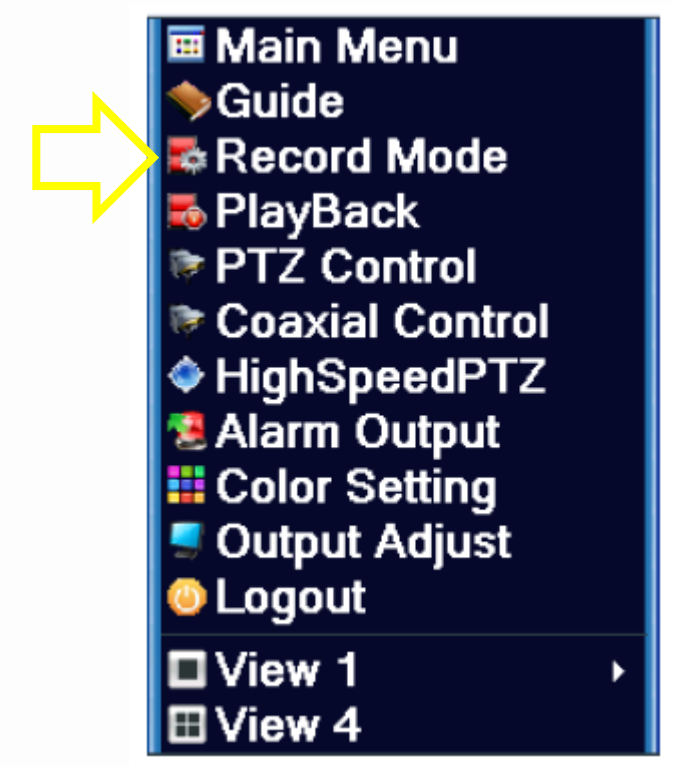

Then, you can select the mode you want to establish the record mode of your dvr:

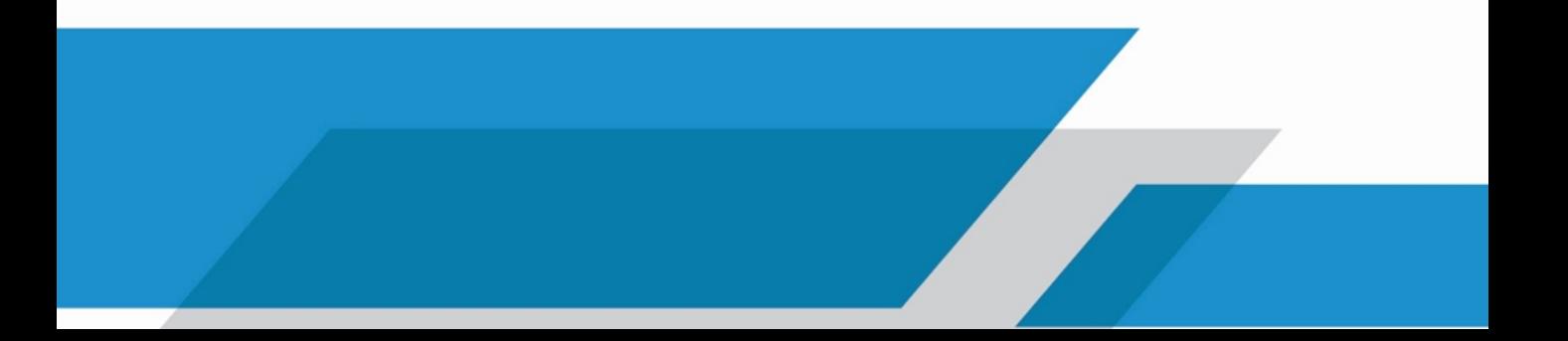

Check current channel status: "●" means it is in recording status.

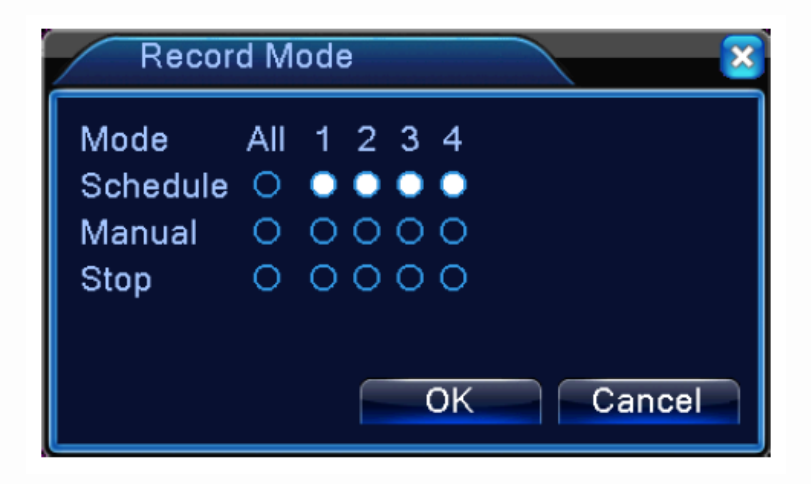

- $\checkmark$  Schedule: It records according to the set parameters in "Main Menu" and "record", "record plan".
- $\checkmark$  Manual: Click the "All" button and the according channel starts recording.
- $\checkmark$  Stop: Click the stop button and the according channel stops recording.

## **Recording Plan**

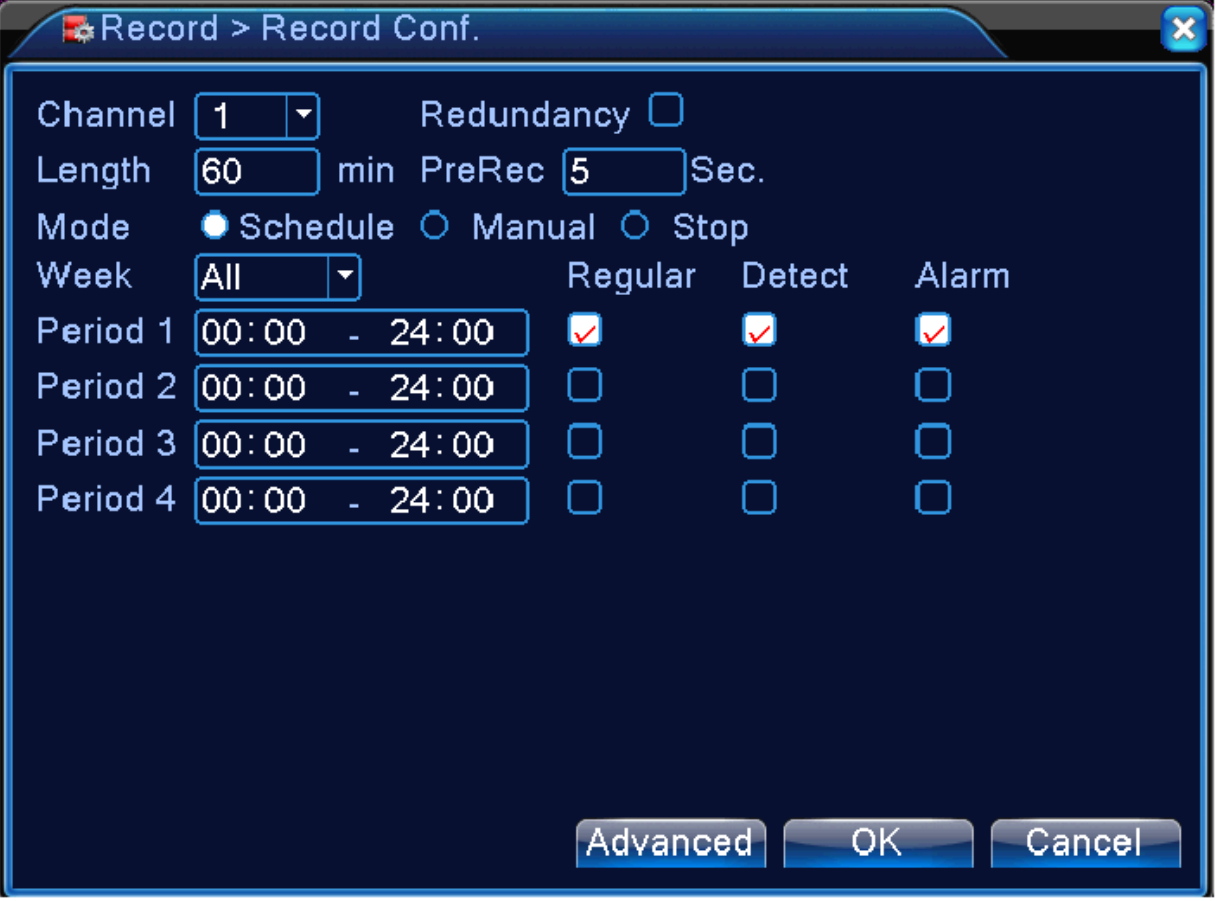

 Channel: Choose the corresponding channel number to set the channel. Choose the all option to set the entire channels.

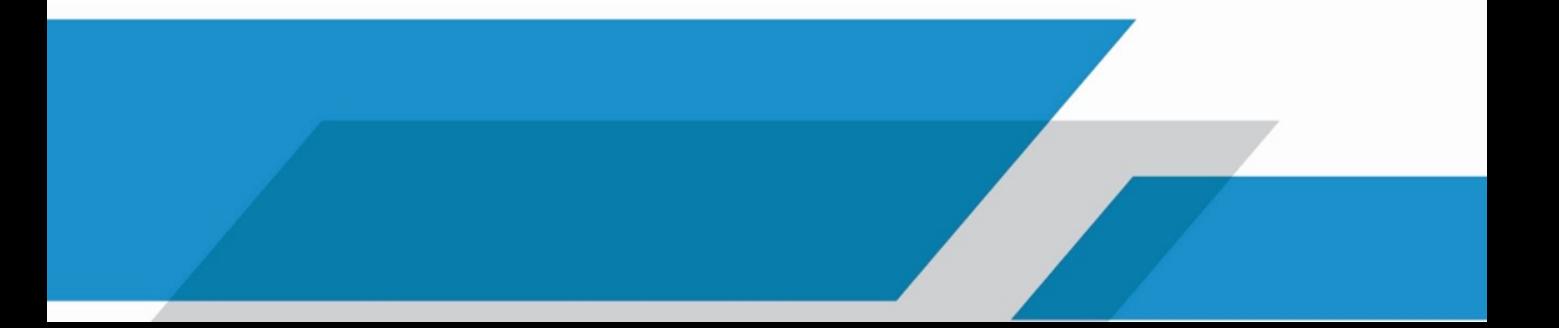

- $\checkmark$  Redundancy: Choose the redundancy function option to implement the file double backup function. Double backup is writing the video files in two hard disks. When you do the double backup, make sure that there are two hard disks installed. One is read-write disk and the other is redundant disk.
- $\checkmark$  Length: Set the time length of each video file. 60minutes is default value (A maximum of 120 minutes).
- $\checkmark$  Pre Record: Record 1-30 seconds before the action.

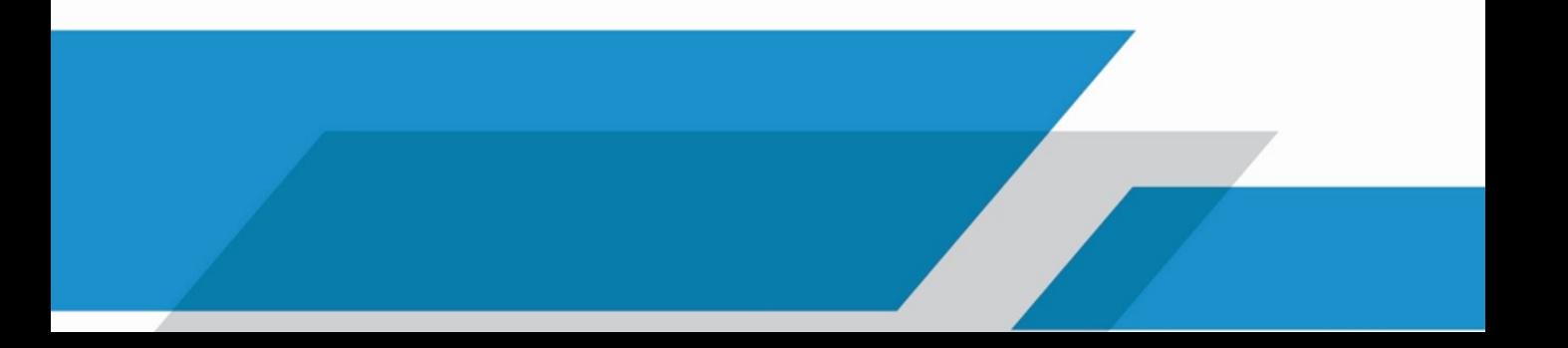

- $\checkmark$  Mode: Set video state as Schedule, Manual and stop.
	- Schedule: Record according to the set video type (common, detection and alarm) and time section.
	- Manual: after choosing manual button, the related channel will carry common recording.
	- Stop: Click the stop button and the according channel stops recording.
- Week: set (Monday to Sunday) or full week to record, it will just record in set days.
- $\checkmark$  Period: Set the time section of common recording, the recording will start only in the set range.

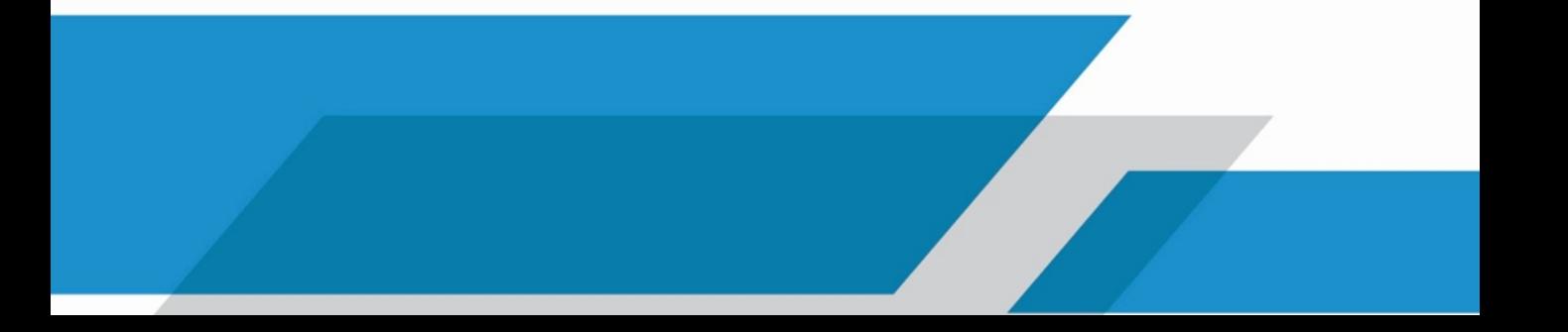

- $\checkmark$  Recording type: Set recording type as regular, detection or alarm.
	- Regular: Perform the regular recording in the set time section. The video file type is "R".
	- Detect: Trigger the "motion detect", "camera mask" or "video loss" signal. When above alarm is set as opening recording, the "detection recording" state is on. The video file type is "M".
	- Alarm: Trigger the external alarm signal in the set time section. When above alarm is set as opening recording, the "detection recording" state is on. The video file type is "A".

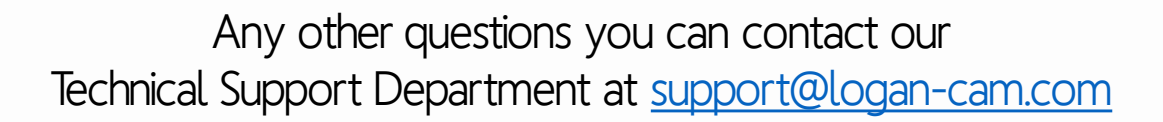

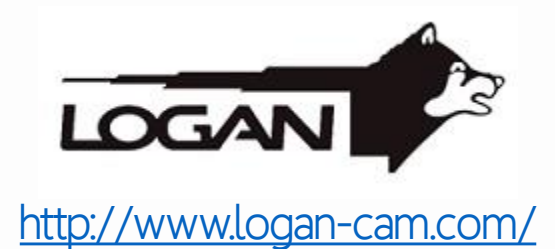

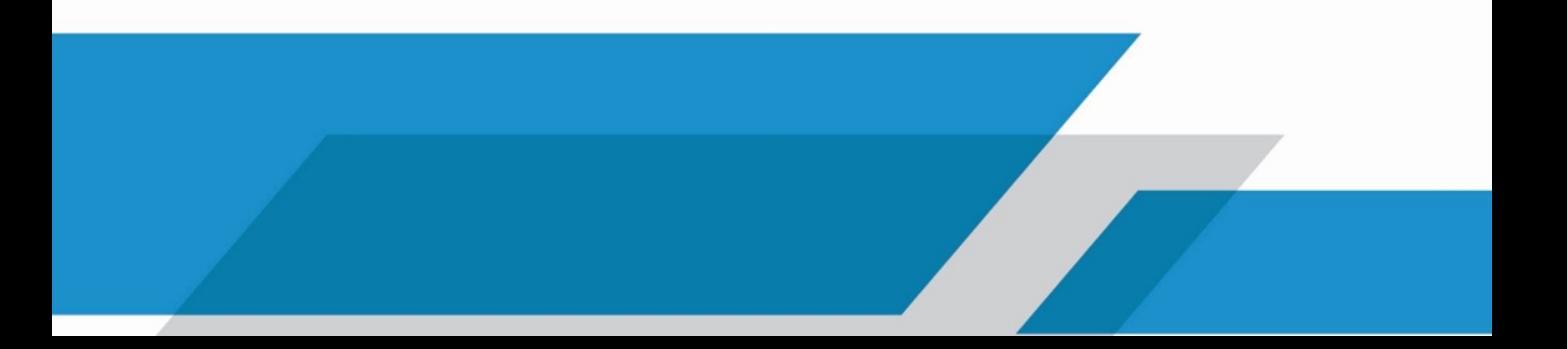